# Savi 7310/7320 Office for computer and desk phone

User guide

### **Contents**

```
DECT information 3
  DECT Enhanced security 3
Overview 4
  Headset overview 4
  Base overview 5
  Accessories 6
Hook up system 7
  Desk phone setup details 7
Subscribe headset to base 10
  Automatic secure subscription 10
  Manual over-the-air subscription 10
  Ending subscription 10
Fit and charge 11
  Wear on the right or left 11
  Charge your headset 11
  Talk time 11
  Battery 11
Load software 12
  Plantronics Hub configurable settings 12
System basics 13
  Headset overview 13
  Power on your headset 13
  Adjust volume 13
  Make, answer, end calls 14
  Interact with Microsoft Teams 15
  View Microsoft Teams notifications 15
  Stream media 15
More Features 16
  Change your default line 16
  Optimise audio quality 16
  Limit office noise 16
  Online indicator 16
  Out of range warning tones 16
Troubleshooting 17
  Headset 17
  Desk phone 18
  Softphone 18
Support 20
```
## <span id="page-2-0"></span>DECT information

**DECT products should never be used outside the region in which they were originally purchased and intended to be used.**

The enclosed DECT wireless product uses restricted wireless radio frequencies which vary by country. Use of this DECT product in unauthorised countries is a violation of law, may disrupt telecommunications networks and devices and can subject you to fines and penalties by regulatory agencies.

Plantronics is a member of the DECT Forum and has fully adopted their recommendations for enhancements to security within all DECT products. DECT Enhanced security

> Plantronics DECT-based products now fully incorporate the latest recommendations on Enhanced security from the DECT Forum and ETSI. These improvements cover registration, authentication, authorisation and encryption procedures. Plantronics DECT products are now secure against all the known vulnerabilities that were highlighted by the public announcements of the Chaos Communication Congress in 2009.

Plantronics DECT products have been tested against and passed the DECT Forum security certification requirements and consequently have been granted 'DECT Forum security' logo certification.

Plantronics products using the new enhanced version of DECT that includes these security improvements are marked on the base with the DECT Forum security logo.

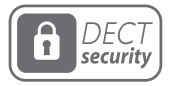

<span id="page-3-0"></span>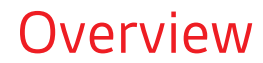

Headset overview

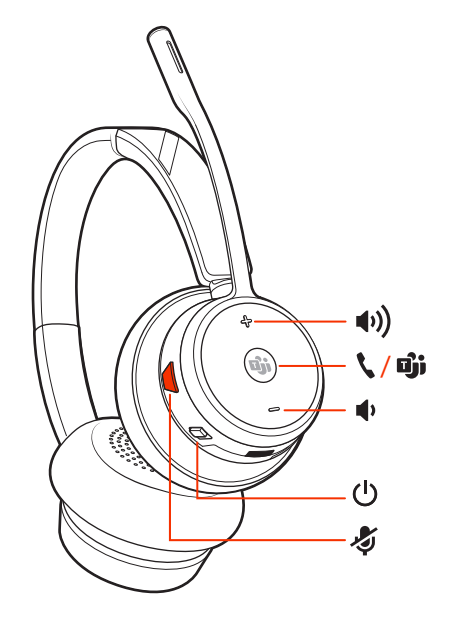

**NOTE** *Headset design may vary but function is the same.*

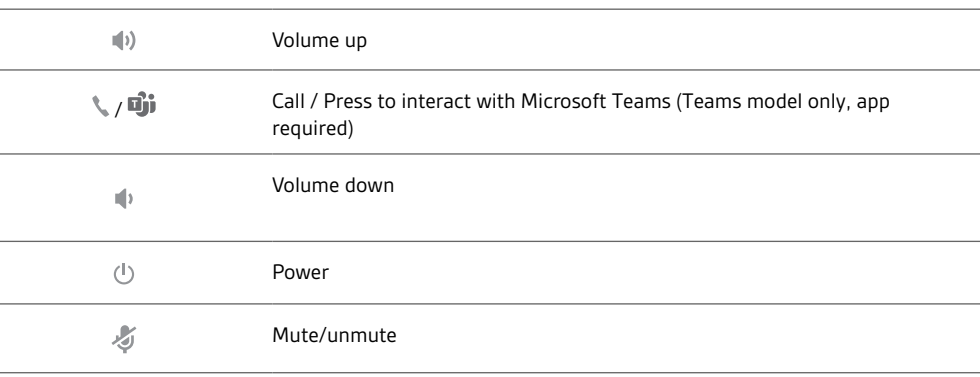

#### **Be safe**

Please read the safety guide for important safety, charging, battery and regulatory information before using your new headset.

### <span id="page-4-0"></span>Base overview

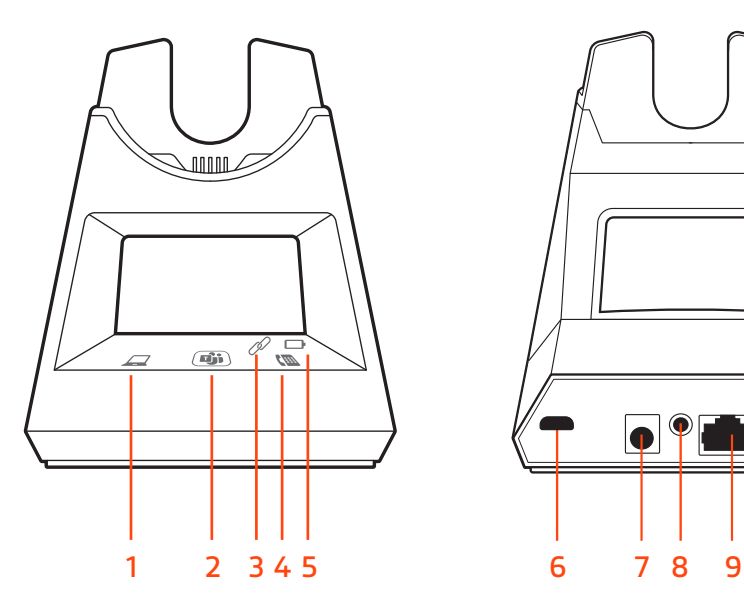

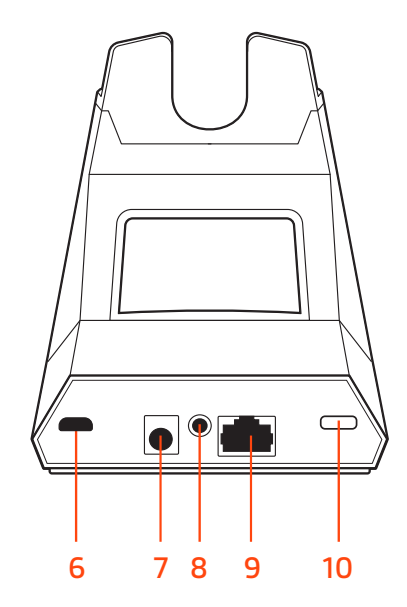

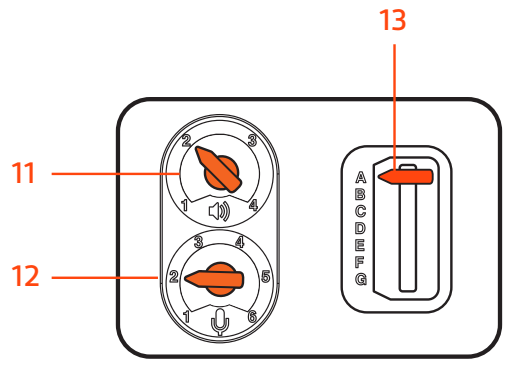

- Computer button **8** Handset lifter jack
- Microsoft Teams button (Teams model only, app required)<br>3 Subscribe LED
- 
- 
- 
- 
- Power jack
- 
- Telephone interface cable jack
- Headset subscription button
- Desk phone button **11** Desk phone listening volume
	-
- **5** Charging LED **12** Desk phone speaking volume<br> **13** Desk phone configuration swi Desk phone configuration switch

<span id="page-5-0"></span>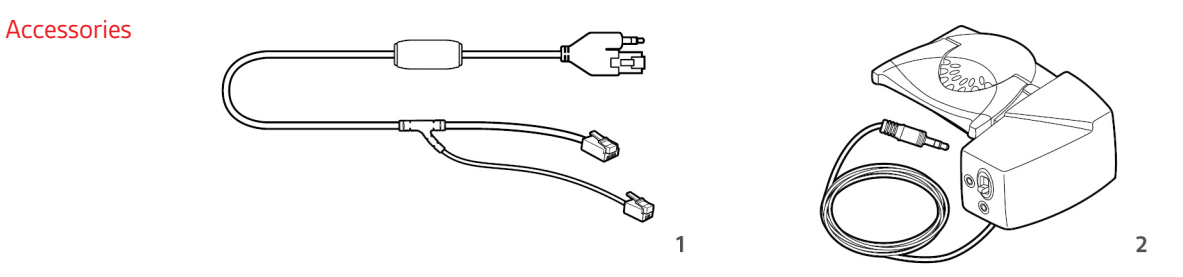

**1Electronic hookswitch cable (EHS cable)** Electronically and automatically answers/ends a desk phone call. Enables remote call control with your headset.

**2HL10 lifter** Automatically lifts handset and returns it to the cradle. Enables remote call control with your headset.

## <span id="page-6-0"></span>Hook up system

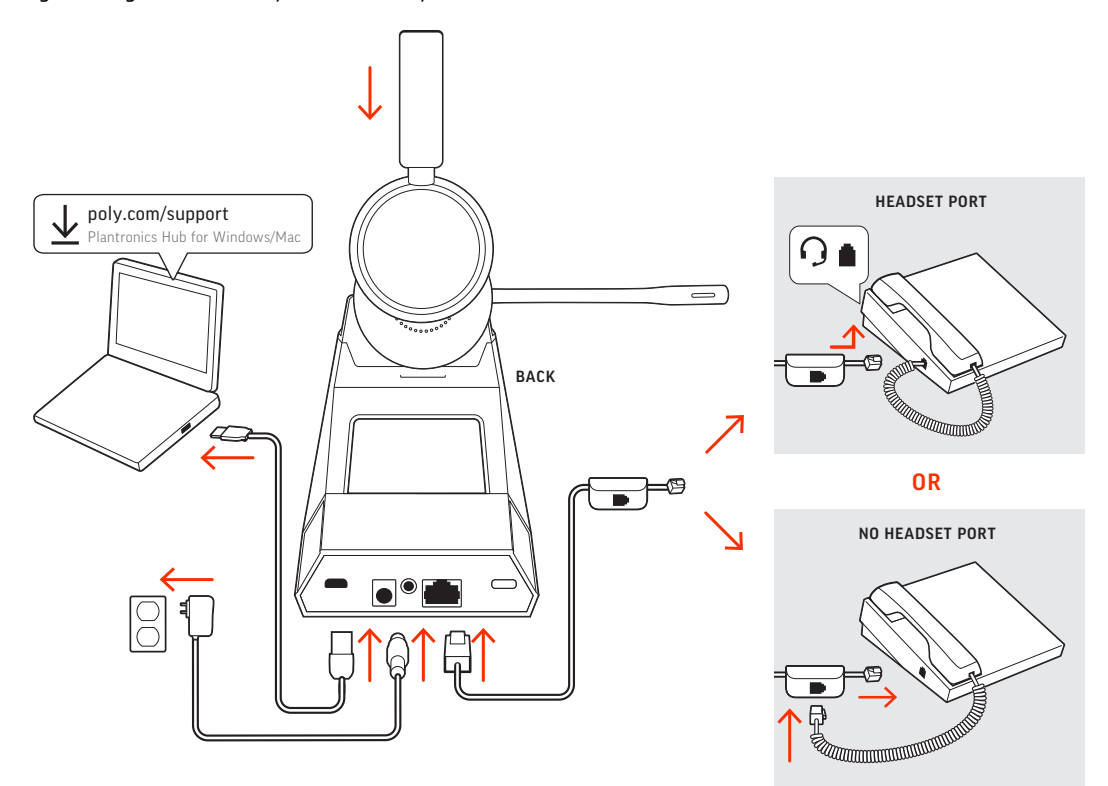

Using the diagram, connect your headset system.

### **NOTE** *Base configuration settings*

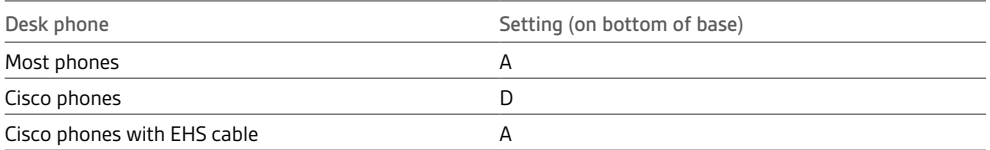

### Desk phone setup details

Choose a desk phone setup **A, B, C or D** and connect cables.

**A Desk phone with dedicated headset**  $\bigcirc$  **port** 

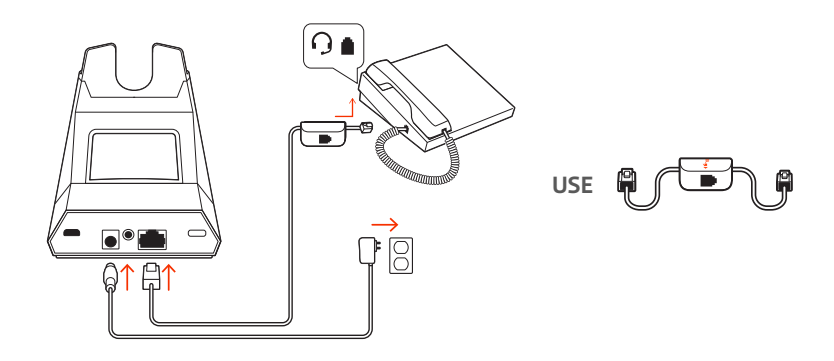

• Connect one end of the telephone interface cable to the back of the base

• Connect the other end of the telephone interface cable into the dedicated headset  $\odot$  port on the desk phone

**IMPORTANT** *Cisco phones use configuration D on the bottom of the base. Most other phones use default configuration A.*

**NOTE** *Use this setup if you are not using the HL10 lifter or EHS cable. In this configuration, press both the headset button on your desk phone and the call control button on the headset to answer or end calls.*

**B Desk phone (standard)**

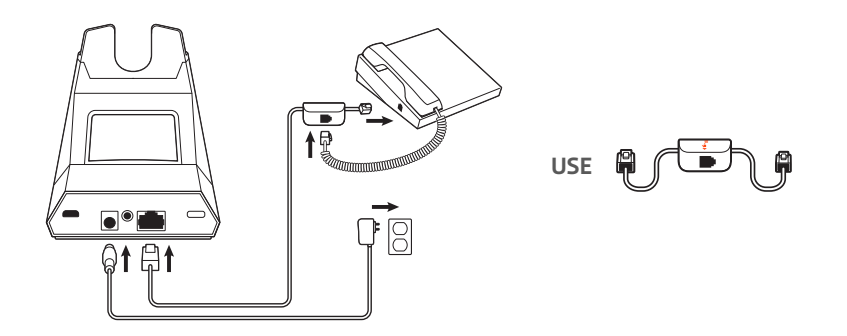

- Connect one end of the telephone interface cable to the back of the base
- Disconnect the handset coil cord from the base of the desk phone and re-connect it to the telephone interface cable junction box
- Finally connect the remaining end of the telephone interface cable into the open handset port on the desk phone

**IMPORTANT** *Cisco phones use configuration D on the bottom of the base. Most other phones use default configuration A.*

**NOTE** *Use this setup if you are not using the HL10 lifter or EHS cable and your desk phone does not have a dedicated headset port. In this configuration, manually remove the handset on your desk phone and press the call control button on the headset to answer or end calls.*

**C Desk phone + EHS cable (sold separately)**

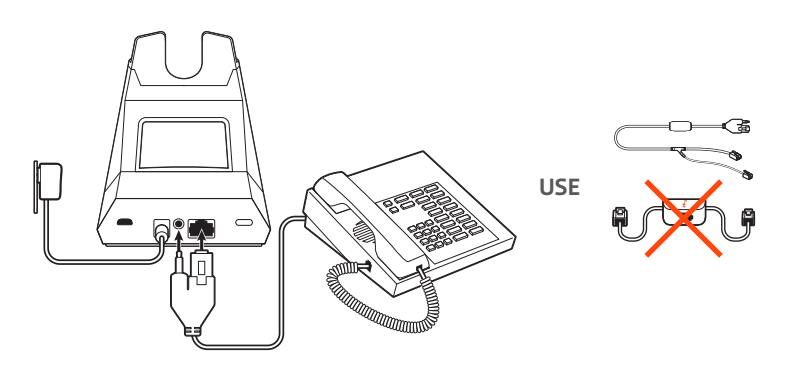

**IMPORTANT** *Use configuration A on the bottom of the base, which works for most phones including Cisco phones.*

### **D Desk phone + HL10 lifter (sold separately)**

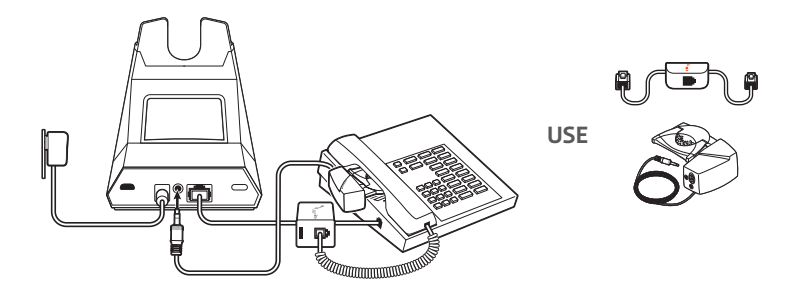

**IMPORTANT** *Cisco phones use configuration D on the bottom of the base. Most other phones use the default configuration A.*

## <span id="page-9-0"></span>Subscribe headset to base

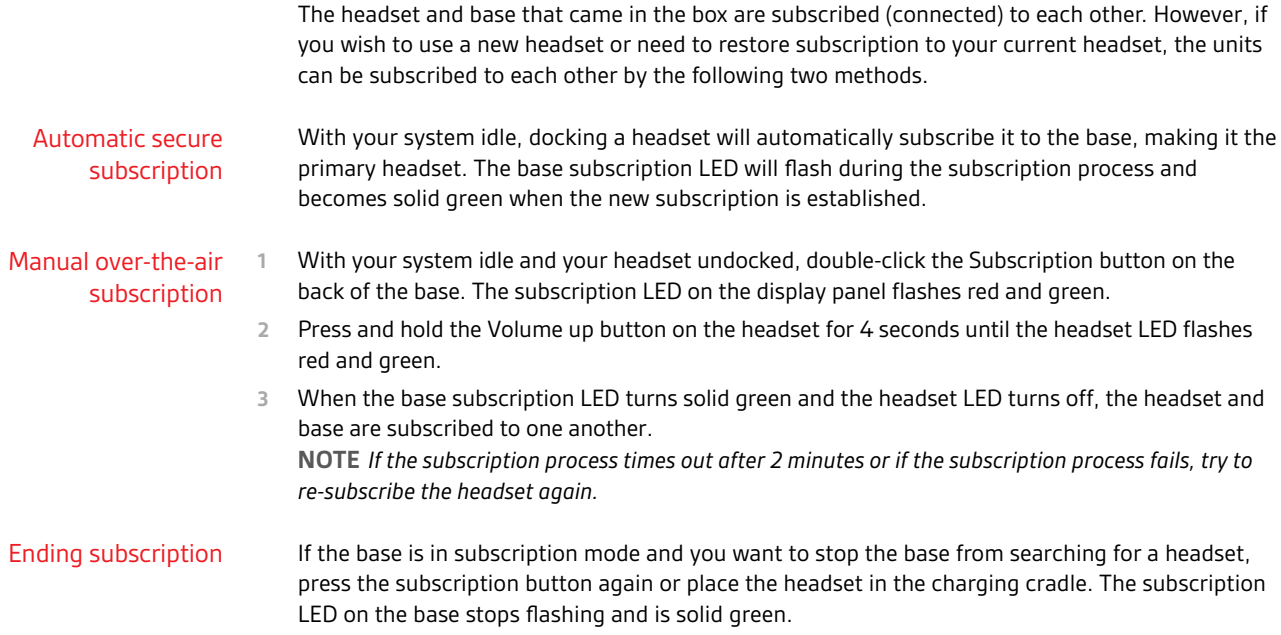

## <span id="page-10-0"></span>Fit and charge

Wear on the right or left

To position the microphone on the right or left side, rotate the microphone boom up and over. Gently bend the boom so it is approximately 2 finger widths from the corner of your mouth.

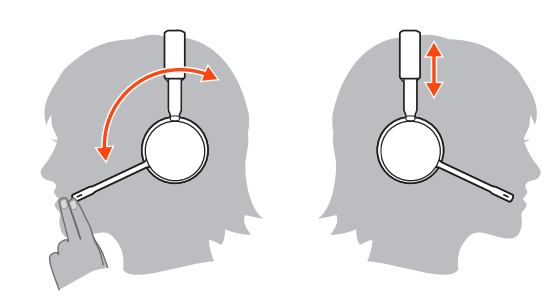

Place the headset in the charging cradle. The charging LED flashes when charging the headset and remains steady when the headset is fully charged. Charge for at least 20 minutes prior to the first use. With a full charge, the headset provides up to 13 hours of talk time. This product has a replaceable battery. To ensure replacement batteries meet Plantronics high quality standards and for optimal performance, only use replacement batteries provided by Charge your headset Talk time **Battery** 

Plantronics.

## <span id="page-11-0"></span>Load software

Download Plantronics Hub for Windows/Mac by visiting [poly.com/software.](https://www.plantronics.com/software) This allows you to customise your device behaviour through advanced settings and options.

Plantronics Hub configurable settings

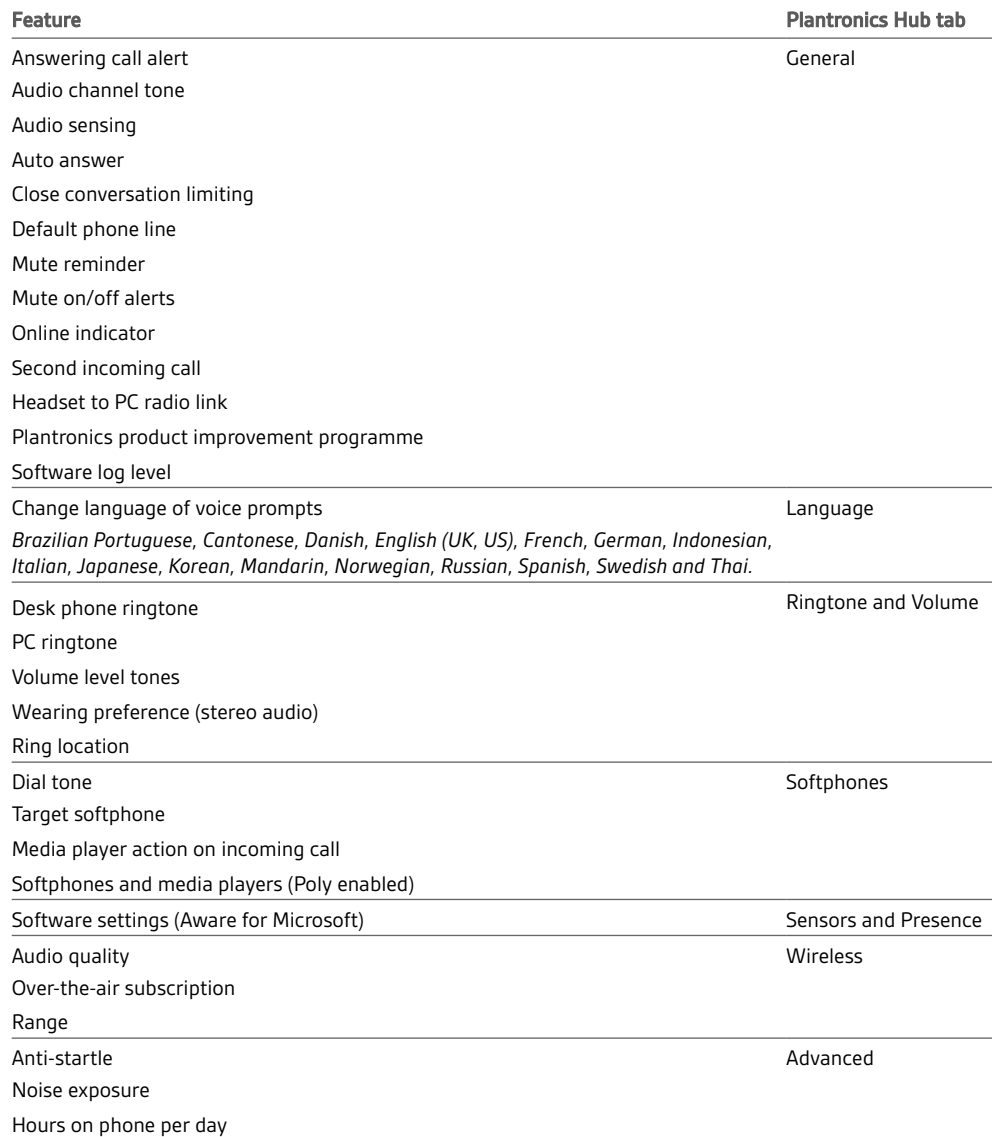

## <span id="page-12-0"></span>System basics

Headset overview

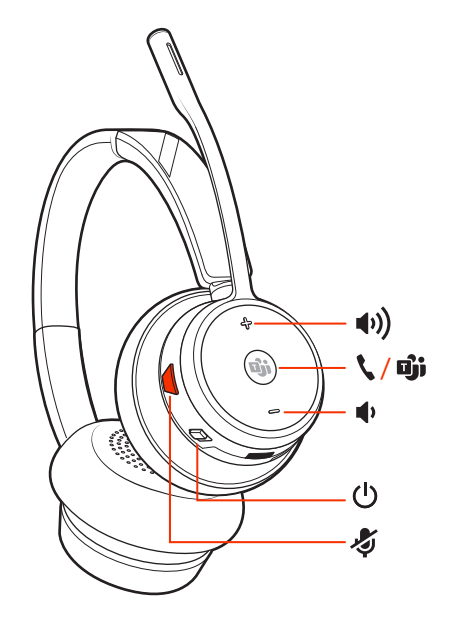

**NOTE** *Headset design may vary but function is the same.*

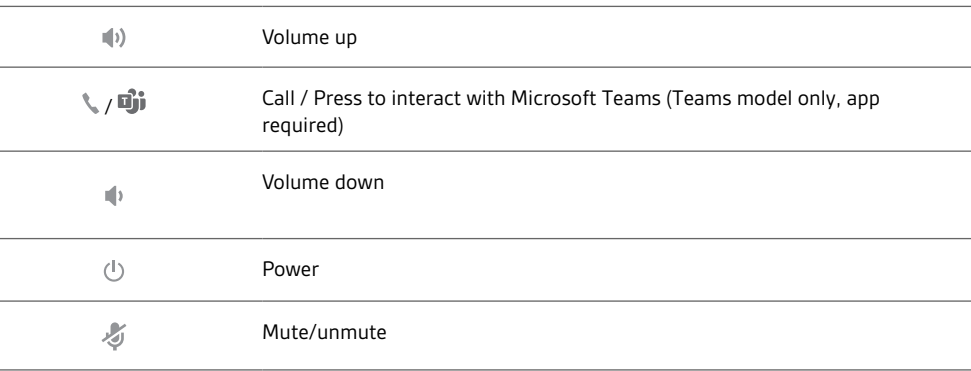

#### **Be safe**

Please read the safety guide for important safety, charging, battery and regulatory information before using your new headset.

Power on your headset

To turn on the headset, slide the Power  $\mathbb O$  button.

Adjust volume

- **Headset volume** Fine-tune your headset volume by adjusting the headset's volume up (+) and down (-) controls.
- **Desk phone volume** When you are on a desk phone call and your voice is too quiet/loud, adjust the speaking  $\mathbb \Psi$  volume on the bottom of the base. If your caller's voice is too loud/quiet on a desk phone call, adjust the listening  $\spadesuit$  volume.
- **Base ringtone volume** Adjust the base ringtone volume setting in Plantronics Hub. This ringtone alerts you if you are not wearing your headset and a call comes in.

### **Adjust headset microphone volume (softphone)**

Place a test softphone call and adjust softphone volume and PC sound volume accordingly.

<span id="page-13-0"></span>Make, answer, end calls

On the base there are 2 Audio buttons: computer  $\square$  and desk phone  $\square$ . These buttons allow you to switch to a different audio source.

#### **Make a call**

**1** Tap an Audio button  $\Box/\Box$  on the display panel. You hear a dial tone. *Desk phone only: Press phone's Headset button or manually remove handset if you don't have an HL10 lifter or EHS cable.*

**2** Dial from your softphone or desk phone.

#### **End/take a call**

To answer or end a call, tap the corresponding Audio button  $\Box/\Box$  or tap the headset call button. *Desk phone only: If you don't have an HL10 lifter or EHS cable, press your phone's Headset button or remove the handset when answering a call and hang up when ending a call.*

**TIP** *Headset call control for the computer requires Plantronics software and softphone compatibility. See "Download software".*

#### **Mute**

During an active call, tap the Mute  $\mathcal I$  button to mute or unmute your headset.

#### **Hold a call**

To hold an active call, press the headset Call button for 2 seconds. Press the Call button to resume a held call.

#### **Switch between calls (flash)**

To switch between calls, press the headset Call button for 2 seconds.

#### **Mini conference call**

Combine audio from your desk phone and computer into a mini conference call.

With one active call and one held call, simultaneously press the base computer  $\Box$  and desk phone audio buttons for 4 seconds until the LEDs are solid green.

**NOTE** *The audio LEDs are red when your conference call is muted.*

#### **Set up a conference call**

You can conference up to 3 additional headsets to a call in progress.

#### Join Savi headsets automatically (same headset type only)

- **1** While on a call, place the guest headset into the primary user's charging cradle. The base subscription LED flashes.
- **2** The primary user hears a triple tone in their headset indicating a conference request. To accept the request, press the primary user's headset Call button within 10 seconds.
- **3** If the process fails or times out because the guest's Call button is not pressed within 10 seconds, the guest subscription is terminated and the guest hears an error tone.

#### Join Savi headsets manually

- **1** While on a call, press the primary user's base subscription button. The base subscription LED flashes.
- **2** Hold the guest headset's Volume up until the headset LED turns on.
- **3** The primary user hears a triple tone indicating a conference request. To accept the request, press the primary user's headset Call button within 10 seconds.
- **4** If the process fails or times out because the guest's Call button is not pressed within 10 seconds, the guest subscription is terminated and the guest hears an error tone.

<span id="page-14-0"></span>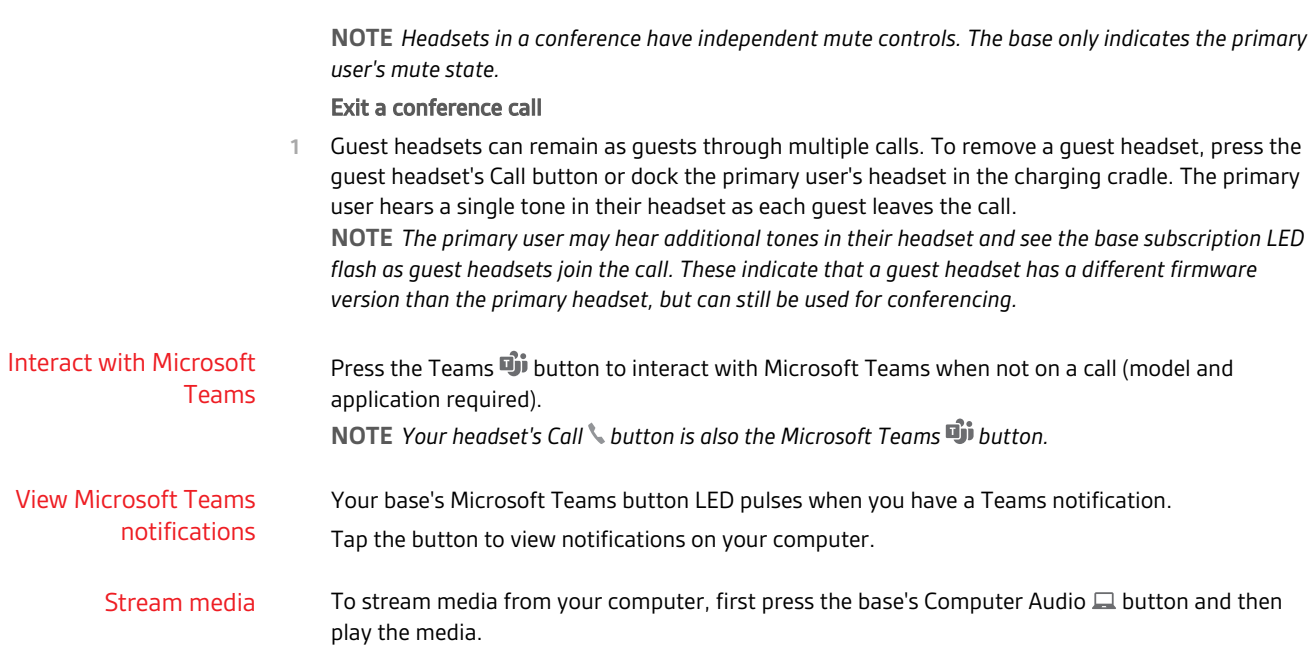

## <span id="page-15-0"></span>More Features

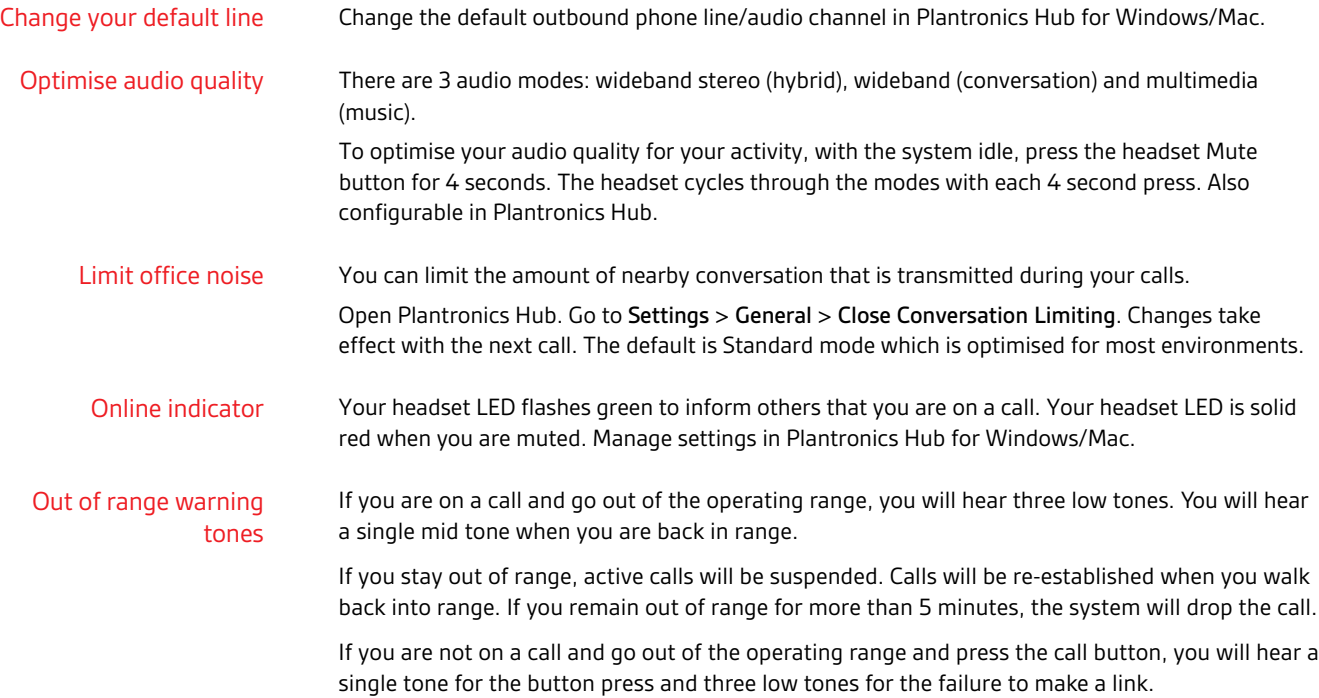

# <span id="page-16-0"></span>Troubleshooting

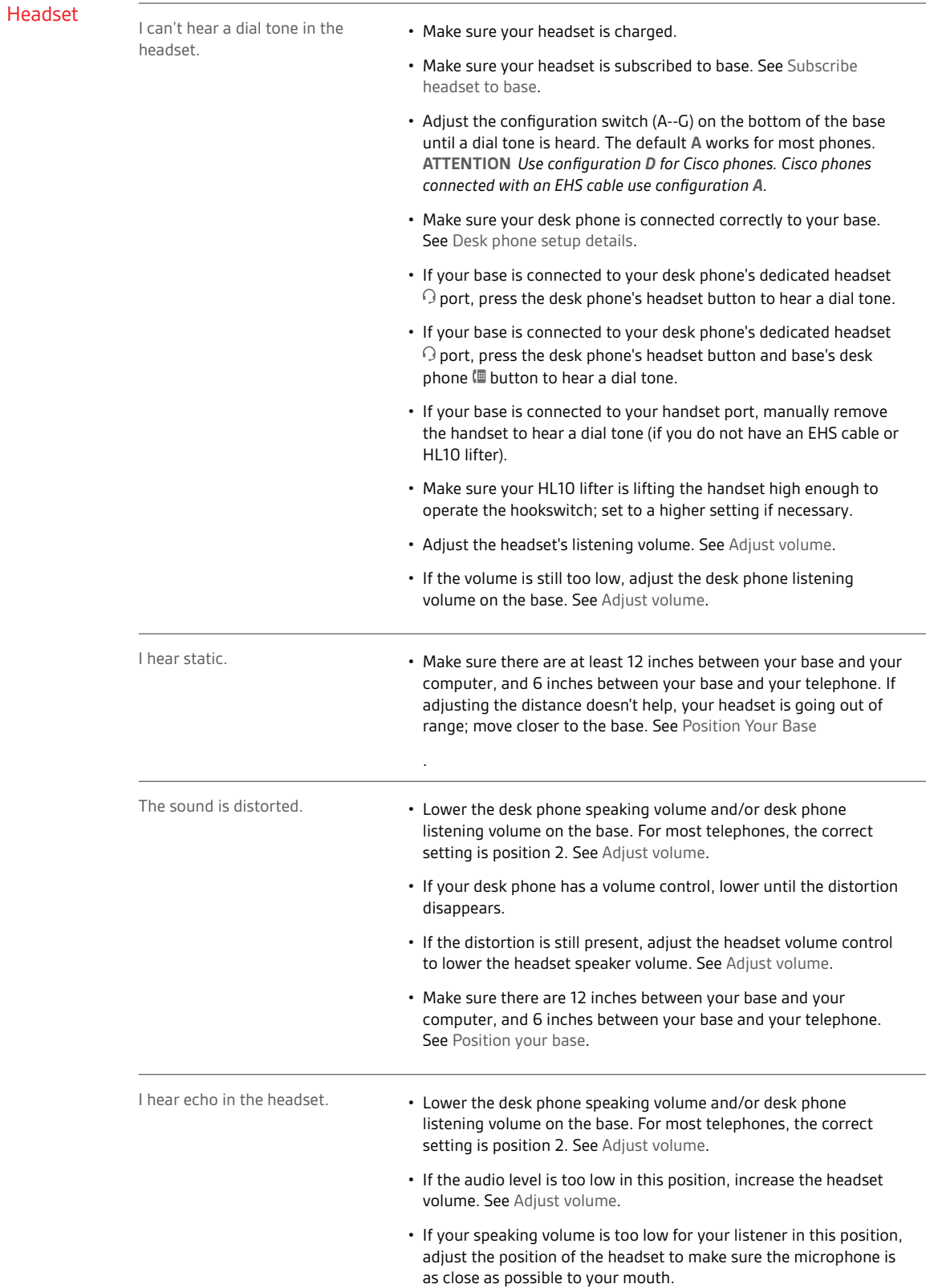

<span id="page-17-0"></span>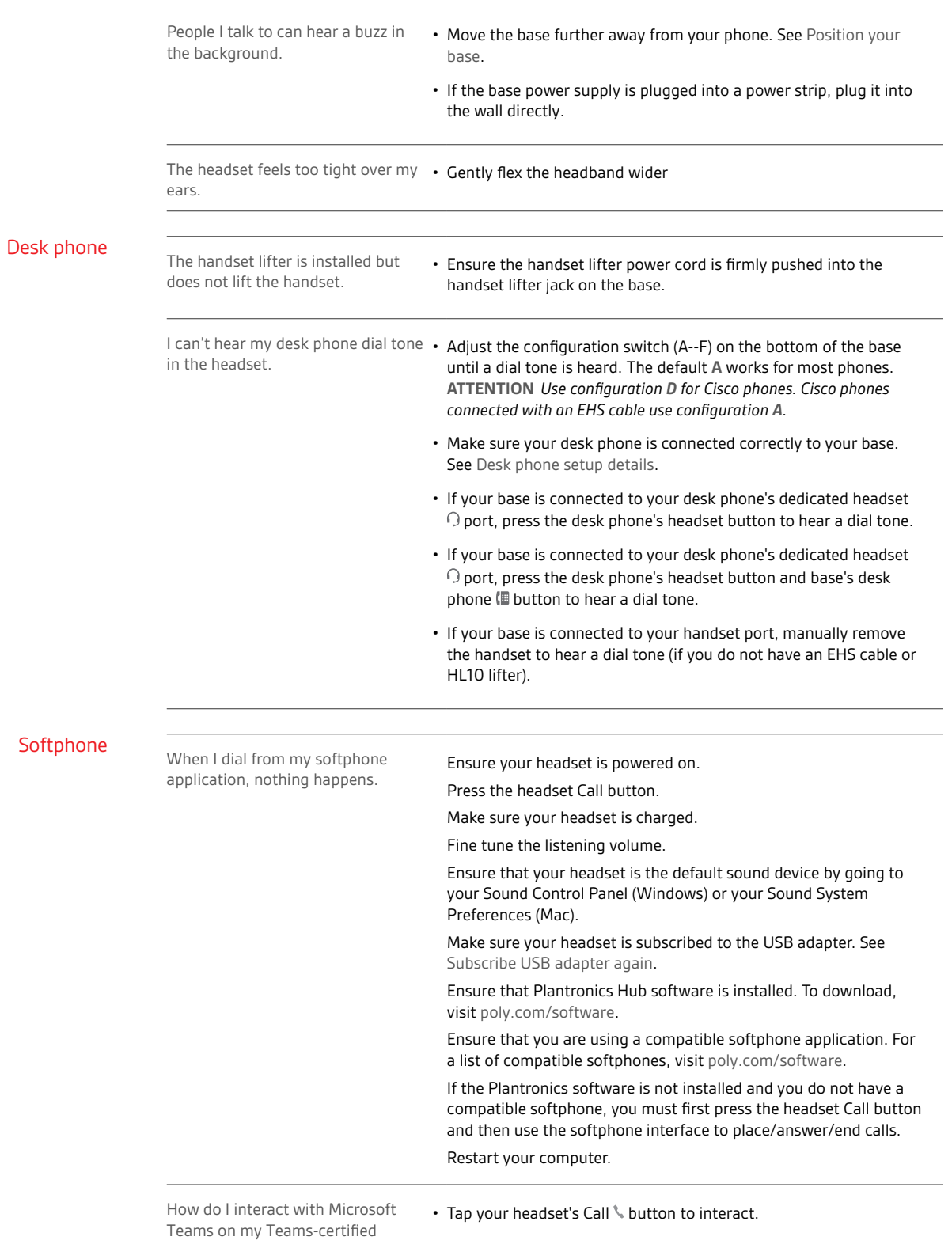

### plantronics.

headset system?

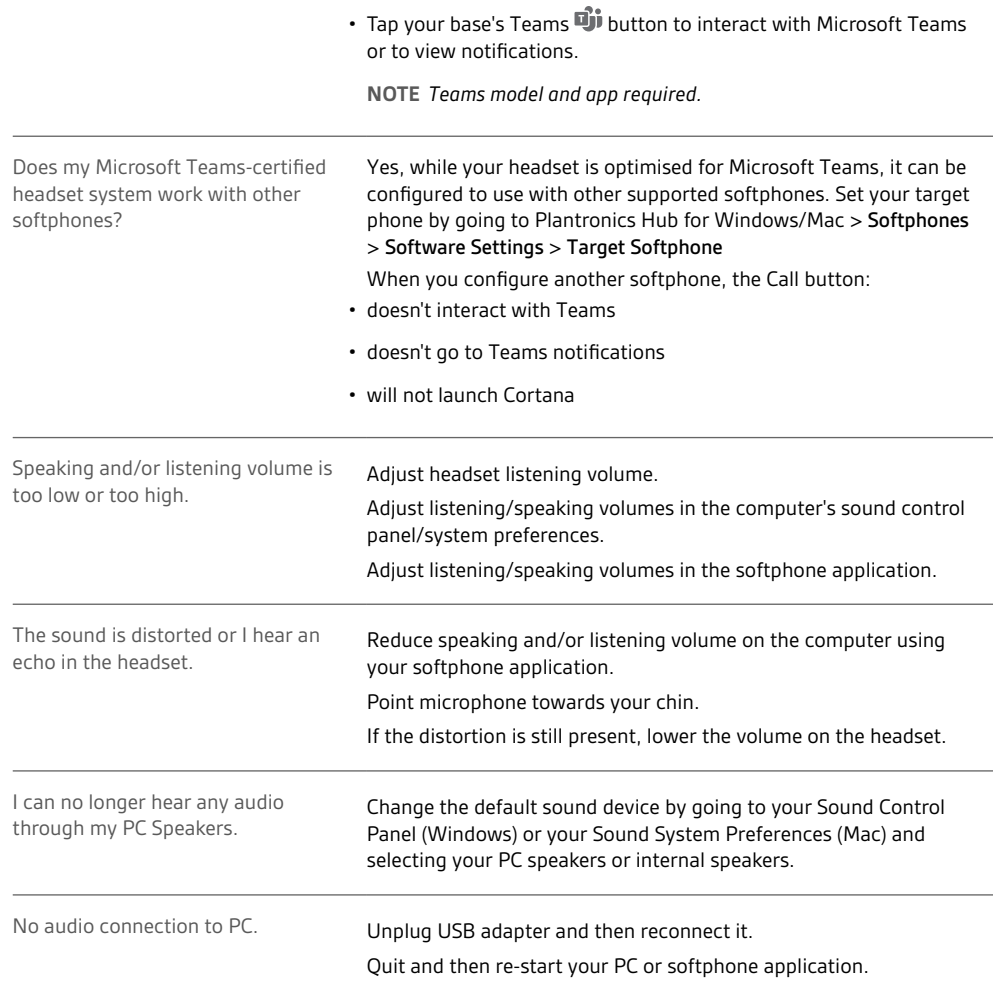

## <span id="page-19-0"></span>Support

### **NEED MORE HELP?**

### **poly.com/support**

**Plantronics, Inc. Plantronics B.V.** 345 Encinal Street Santa Cruz, CA 95060 United States Scorpius 171 2132 LR Hoofddorp Netherlands

© 2021 Plantronics, Inc. All rights reserved. Poly, the propeller design, and the Poly logo are trademarks of Plantronics, Inc. DECT is a trademark of ETSI. All other trademarks are the property of their respective owners. Manufactured by Plantronics, Inc.

218230-07 03.21